# Play SQL: Learning Database Querying using a Game

Mark Brodie Department of Computer Science Simpson College Indianola, IA 51025 mark.brodie@simpson.edu

#### **Abstract**

PlaySQL is an Android app that uses a game to teach relational database querying. The app allows people with no previous programming experience to learn SQL programming in a fun, interactive and self-paced way. The app is very different from any existing SQL apps, none of which adopt a game approach.

The app currently covers the core topics of SQL programming, including Select, Where, Group By, Having, Order By, Cross Join, Inner Join and Outer Join. Each topic is explained using a sequence of queries which the user has to solve. The queries are carefully structured to lead the user from simpler to more complex material. Each topic is followed by a quiz in which the player tries to maximize their score by completing queries as quickly as possible. The player can also embark on "missions" in which they try to survive as long as possible by answering questions of varying difficulty over all topics.

Questions are presented in a variety of formats. Sometimes the player has to drag the correct terms onto blank spaces in the query. Other questions require the player to click on the terms of the query in the correct order, or to correct errors in a query, or to rearrange the query to make it correct. The most challenging format has the query terms fluctuating randomly on the screen; the player has to click on each one when it is correct.

The app has been tested with many students, both with and without SQL experience. Developing the app was very instructive in a number of areas that have impacted my classroom pedagogy, including databases, mobile app development and software engineering.

### **1 Motivation**

As a professor of computer science, I am naturally interested in the use of information technology in education. Our students, called by some the "App Generation" [1] and by others "iGen" [2], spend considerable time using mobile apps and games. I wanted to investigate whether a game could be used to provide instruction at the college-level.

Many web-sites and apps deal with material covered in college classes; e.g. Khan Academy, the works of Shakespeare [3] [4], Ancient Greek [5] [6], and others. Although these sites and apps can be used in a college classroom to enhance the educational experience, they cannot substitute for taking a class in the subject, because they lack the personalized feedback from an expert instructor that face-to-face interaction provides. A game allows someone to learn on their own in a fun way. Games have been used effectively for many elementary and middle schools topics, and there are some games that teach introductory programming, although not at the college level.

### **2 Database Querying**

Querying a relational database seemed like a good topic for an educational game. It is a key information technology, and there is a continual need for people with database skills. Database programming requires minimal background knowledge. The highly-structured form of SQL queries provides a natural scaffolding where a game can build slowly from very simple to more complicated queries, allowing the player to learn at their own pace. I wanted to explore the hypothesis that, using a game, any motivated person could learn the basics of SQL programming without assistance from a teacher.

There are many mobile apps that teach database programming, including [7] [8] [9] [10] [11] [12] [13] and more. Some of them are quite good, allowing the user to interact with a database using an interface in which they can create and execute queries. They include text or video tutorials that teach the user how to create queries. However they don't provide much feedback when the user cannot figure out the query, not do they provide much incentive for a student to keep working on the subject when they encounter topics they find hard to understand. None of the existing SQL apps use a game-based approach.

# **3 The PlaySQL App**

The app I have developed is called PlaySQL. Like Ancient Gaul, it is divided into 3 parts: Study, Quiz, and Launch Missions, conveniently denoted by S, Q and L.

Currently there are 12 study sections, covering the topics of Select, Where, Order By, Functions, Aggregate Functions, Distinct, Group By, Having, Cross Join, Inner Join, Outer Join and Like. Each section has some introductory text explaining the concept being taught, followed by a sequence of questions. Each question displays a small database table and describes the information we would like to extract from the table. As explained further below, the app shows the player how to construct a SQL query that retrieves the desired information.

The number of questions varies from section to section, depending on the topic. There are currently about 100 questions over all 12 topics. The questions in each section are carefully ordered so that the player builds on their previous knowledge to move from simple to more difficult questions. If a player gets stuck and cannot solve a problem, they can click a button to see a solution.

Each study section has a quiz, containing randomly ordered questions from the study. The player scores points depending on how quickly they complete each question correctly. The app keeps track of their high-score on each quiz.

After completing studies and quizzes, the player can launch missions. There are currently 3 different missions. The first covers single-table queries (i.e. no joins), the second covers all queries involving two tables (i.e. all the questions on joins), and the third covers all topics.

The player starts with a certain number of lives at the beginning of each mission. A mission consists of a randomly selected set of questions from all the covered topics. Each question has a certain time, depending on its difficulty, in which it must be solved. If the player cannot complete a question before time runs out, they lose a life. A lost life can be regained if the player completes a later question with extra time to spare. The time allowed to complete a question decreases as the player advances further in the mission, thus increasing the challenge as the game proceeds. The mission ends in failure when the player runs out of lives or in success if the player completes all the questions.

The app requires no previous programming experience or knowledge of databases. As illustrated below, each section starts with questions in which it is fairly easy for the player to figure out the correct query. From there each section builds carefully to more sophisticated queries.

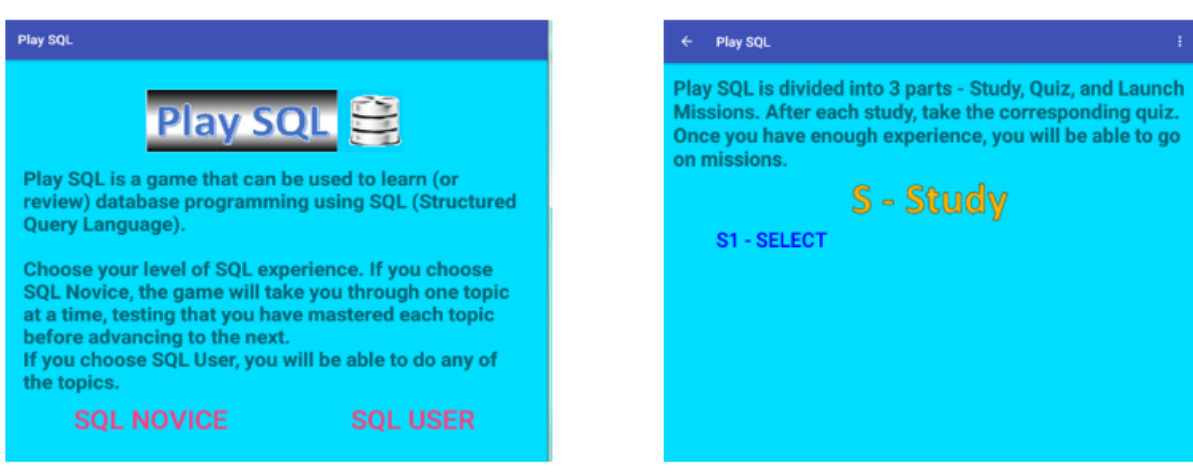

Figure 1: The opening screen (left) and the SQL Novice screen (right).

#### **3.1The Opening Screen**

The app's opening screen is shown in Figure 1 above, on the left. It provides a simple choice between SQL Novice and SQL User. If the user selects SQL Novice, they are taken to the screen shown in Figure 1 on the right. If they select SQL User, they are taken to the screen shown in Figure 9 in section 7.

### **4 The First Study – SELECT**

When the user clicks on  $S1 - SELECT$ , they are shown a brief text explanation (shown in Figure 2 below on the left) of what a relational database is and how a simple SELECT statement works. (Note that the text scrolls, so what is shown in the screenshot is not complete.) They are then given a brief tutorial on how to create a simple query by dragging terms into blank spaces (shown in Figure 2 below on the right).

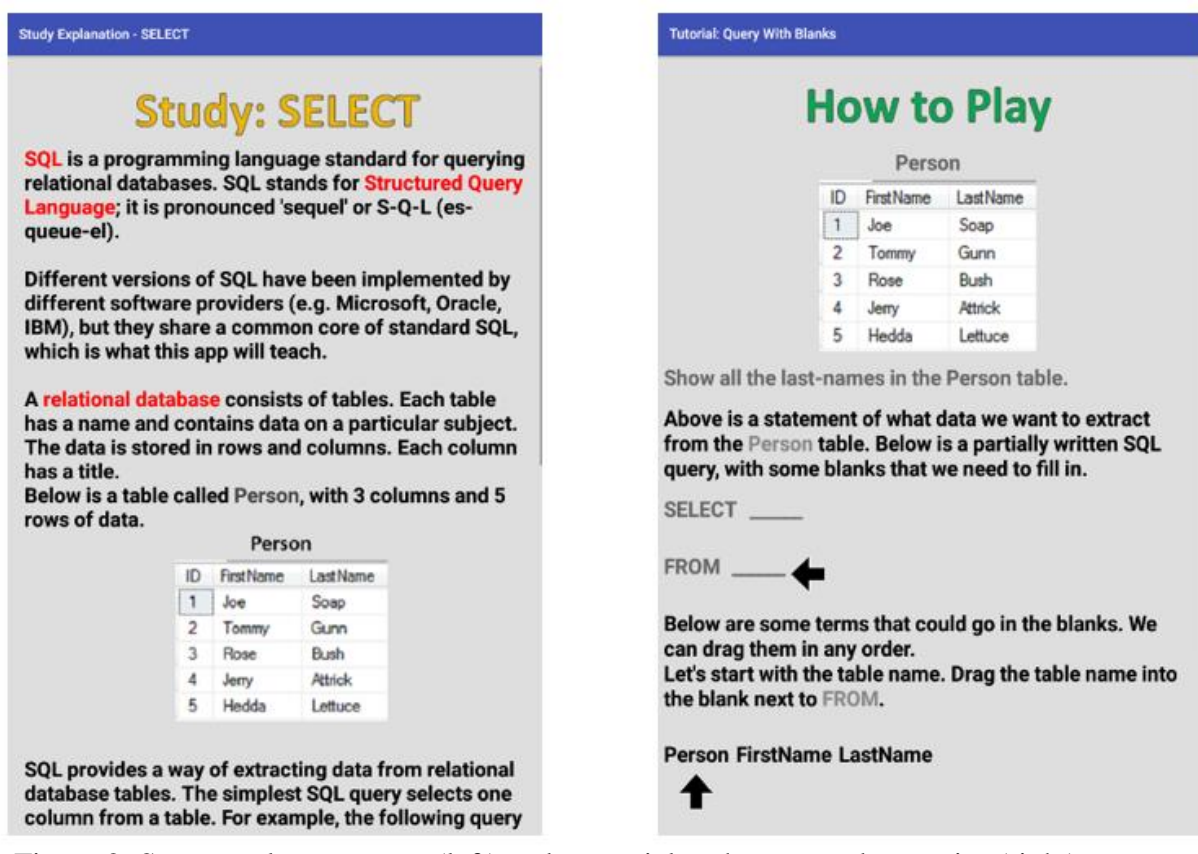

Figure 2: Some explanatory text (left) and a tutorial on how to make queries (right).

First they drag the table name into the "FROM" clause (shown above on the right). Then they drag the column name into the "SELECT" clause (shown in Figure 3 below on the left). The result on the query is shown (below on the right). That ends the tutorial.

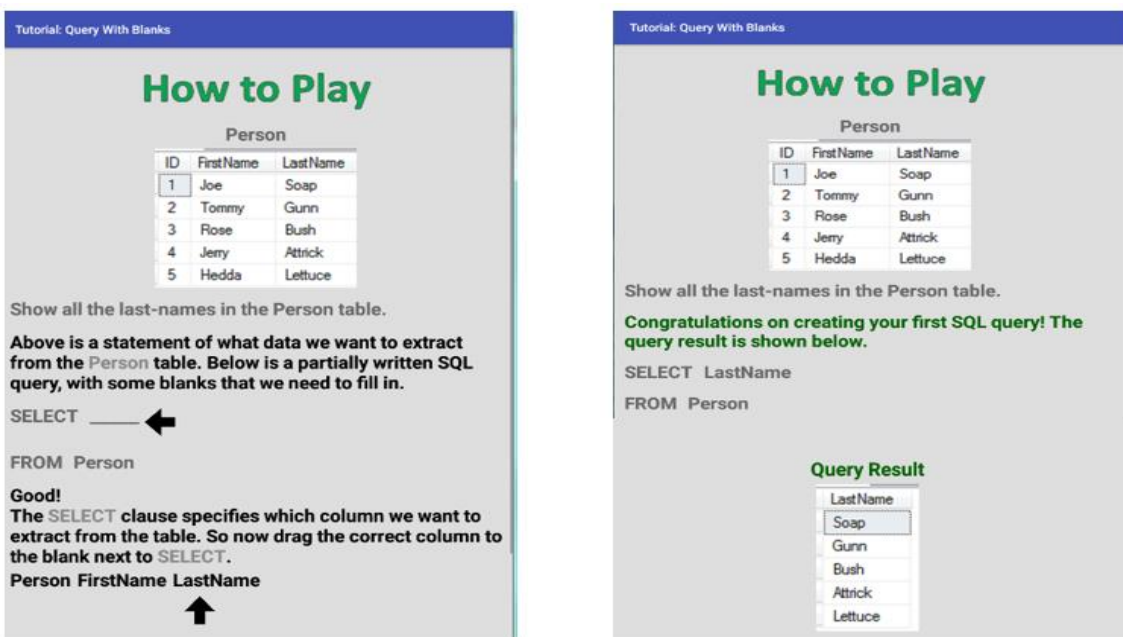

Figure 3: The tutorial continues (left) and completes (right).

#### **4.1 The First Few Questions**

After completing the tutorial, the player is given their first question to solve, shown below on the left. They simply have to drag (in any order) the table-name and columnname into the correct blanks to complete the query. The output of the query is then shown. Their second question is shown below on the right. Notice that here they have to drag all four terms to complete the query.

|           | <b>Study One: SELECT</b> |                                                                                                    |                                                         |                                                        |                                                                                                    |                                                                                  |
|-----------|--------------------------|----------------------------------------------------------------------------------------------------|---------------------------------------------------------|--------------------------------------------------------|----------------------------------------------------------------------------------------------------|----------------------------------------------------------------------------------|
|           |                          |                                                                                                    |                                                         |                                                        |                                                                                                    |                                                                                  |
| ProductID |                          | Price                                                                                                    | Weight                                                  | Color                                                  | Category                                                                                                    | VendorID                                                                         |
|           |                          | 2.50                                                                                                    | 0.50                                                    | Orange                                                 | Hardware                                                                                                    | $\overline{4}$                                                                   |
|           |                          |                                                                                                    |                                                         |                                                        |                                                                                                    | $\overline{2}$                                                                   |
|           |                          |                                                                                                    |                                                         |                                                        |                                                                                                    | 1                                                                                |
|           |                          |                                                                                                    |                                                         |                                                        |                                                                                                    | 1                                                                                |
|           |                          |                                                                                                    |                                                         |                                                        |                                                                                                    | $\overline{2}$<br>4                                                              |
|           |                          |                                                                                                    |                                                         |                                                        |                                                                                                    | 1                                                                                |
|           |                          |                                                                                                    |                                                         |                                                        |                                                                                                    |                                                                                  |
|           |                          |                                                                                                    |                                                         |                                                        |                                                                                                    |                                                                                  |
|           |                          |                                                                                                    |                                                         |                                                        |                                                                                                    |                                                                                  |
|           |                          |                                                                                                    |                                                         |                                                        |                                                                                                    |                                                                                  |
|           |                          |                                                                                                    |                                                         |                                                        |                                                                                                    |                                                                                  |
|           |                          |                                                                                                    |                                                         |                                                        |                                                                                                    |                                                                                  |
|           |                          |                                                                                                    |                                                         |                                                        |                                                                                                    |                                                                                  |
|           | <b>Product</b>           | Name<br>Widget<br><b>Flurdle</b><br>Stoccoli<br>Mapple<br>Cabber<br><b>Flum</b><br>Frexit<br>Wuggle<br>SELECT _____<br>FROM _______<br>Name | 15.95<br>9.87<br>0.75<br>9.95<br>40.40<br>0.05<br>16.99 | 0.50<br>2.00<br>0.50<br>25.00<br>20.25<br>0.05<br>1.00 | Product<br>Red<br>Green<br>Red<br>Blue<br>Green<br>Red<br>Red<br>#1 of 9) Show all the product names.<br>LastName | Hardware<br>Food<br>Food<br>Hardware<br>Food<br>Hardware<br>Hardware 2<br>Person |

Figure 4: Questions 1 and 2 of the SELECT study.

#### **4.2 The Remaining Questions of the First Study**

The remaining questions of the SELECT study explain a few more things about the basic SELECT statement. The player is shown how to select more than one column, how to select all the columns using SELECT \*, how to name a column in the query output, and how to concatenate two or more strings or string columns (e.g. the first and last-name columns can be concatenated with a space between them to create an output column containing the full-name).

An applause sound is heard each time a question is completed. If a mistake is made (e.g. dragging a term onto the incorrect blank) a raspberry sound is heard. The sound effects can be turned off.

If the player is stuck on any question, they can click a button to see the solution. They can also go back to the previous question to see how it was solved. Since each question builds on the previous one, this is often helpful if they have forgotten how to do something. The player can also at any point skip over the remaining questions and go to the end of the study.

After completing all the study questions, the player is shown a review screen summarizing what they have just learned (shown below on the left). They have the choice of going on to the quiz or going back to the main menu. If they choose the quiz, they see a brief explanation of how the quiz works (shown below on the right).

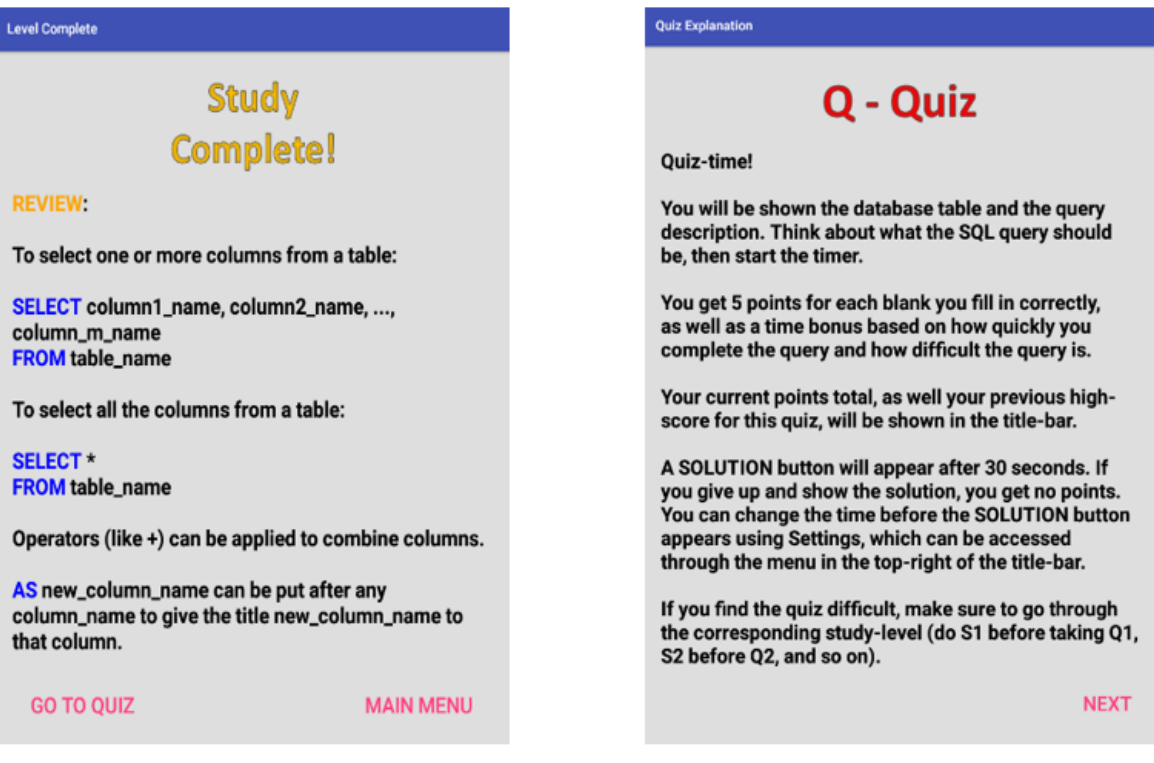

 Figure 5: Review screen after completing the SELECT study (left). Explanatory screen for the first quiz (right).

**5 The First Quiz**

Each quiz consists of the same questions as contained in the study, in random order. However all the blanks need to be filled in for every question in a quiz; no part of the query is provided to the player. Note that sometimes a study will repeat the same question more than once, in order to demonstrate different ways of solving it. In that case, the question will appear only once in the quiz, and the player may solve it in any way that works. Thus a quiz may contain fewer questions than the corresponding study.

An example of the first question in the quiz on SELECT is shown below on the left. The player should think to themselves what the query should be. When they are ready, they start the timer, resulting in the screen on the right (the timer starts at 00:00 obviously – the screen-shot was captured after 7 seconds).

|    | <b>Quiz One: SELECT</b> |                 |                    |        |                   | ←                        | <b>Ouiz One: SELECT</b> |                                  |                     |                              |                   |  |
|----|-------------------------|-----------------|--------------------|--------|-------------------|--------------------------|-------------------------|----------------------------------|---------------------|------------------------------|-------------------|--|
|    |                         |                 | Person             |        |                   | Person                   |                         |                                  |                     |                              |                   |  |
| ID | <b>First Name</b>       | <b>LastName</b> | Email              | Gender | Qualification     | ID                       | <b>First Name</b>       | <b>LastName</b>                  | Email               | Gender                       | Qualification     |  |
| 1  | Joe                     | Soap            | soap@gmail.com     | М      | <b>Business A</b> | $\mathbf{1}$             | Joe                     | Soap                             | soap@gmail.com      | м                            | <b>Business A</b> |  |
| 2  | Tommy                   | Gunn            | gunn@hotmail.com   | M      | Computer 5        | 2                        | Tommy                   | Gunn                             | gunn@hotmail.com    | м                            | Computer S        |  |
| 3  | Rose                    | Bush            | bush@gmail.com     | F      | <b>Business A</b> | 3                        | Rose                    | Bush                             | bush@gmail.com      | F                            | <b>Business A</b> |  |
| 4  | Jerry                   | <b>Attrick</b>  | attrick@lantic.za  | М      | <b>NULL</b>       | 4                        | Jerry                   | <b>Attrick</b>                   | attrick@lantic.za   | M                            | <b>NULL</b>       |  |
| 5  | Hedda                   | Lettuce         | lettuce@yahoo.com  | F      | Computer 5        | 5                        | Hedda                   | Lettuce                          | lettuce@yahoo.com   | F                            | Computer S        |  |
|    |                         |                 | <b>START TIMER</b> |        |                   |                          |                         |                                  |                     |                              |                   |  |
|    |                         |                 |                    |        |                   | $\ddot{}$<br><b>FROM</b> | <b>MiddleName</b>       | <b>FullName</b><br><b>SELECT</b> | Person<br>AS<br>Job | <b>FirstName</b><br>LastName |                   |  |

Figure 6: A quiz question before starting the timer (left) and after (right).

The timer continually increments, showing elapsed seconds. The player tries to complete the query as quickly as possible. The points scored depends on how many terms the query contains as well as how long it takes to get the query correct. If they are stuck, at any time they can click the Solution button, but then they get no points for that question.

When a question is solved, the quiz moves on to the next question. The player's score accumulates as they solve questions. Figure 7 below shows the screen after completing the first quiz question (on the left) and the second quiz question (on the right). Note that the second question was shorter. This resulted in a lower number of points scored, but a higher time bonus. The current total and current high-score for the quiz are shown in the title bar.

|       | <b>Ouiz One: SELECT</b> |                                                 | <b>Current High Score: 0</b><br><b>POINTS: 53</b> |        | н                          | ←       | <b>Quiz One: SELECT</b> | <b>POINTS: 112</b>                                                            | <b>Current High Score: 0</b> |                 | ÷     |
|-------|-------------------------|-------------------------------------------------|---------------------------------------------------|--------|----------------------------|---------|-------------------------|-------------------------------------------------------------------------------|------------------------------|-----------------|-------|
|       |                         |                                                 | Person                                            |        |                            |         |                         |                                                                               | Job                          |                 |       |
| ID    | <b>First Name</b>       | LastName                                        | Email                                             | Gender | Qualification              | Job Num | Job Type                | Company                                                                       | StartDate                    | Hourly_Pay      | R     |
| 1     | Joe                     | Soap                                            | soap@gmail.com                                    | М      | <b>Business A</b>          | 1       | Programmer              | Apple                                                                         | 2015-11-01                   | 40.00           | C.    |
| 2     | Tommy                   | Gunn                                            | gunn@hotmail.com                                  | М      | Computer S                 | 2       | Security Officer        | Simpson                                                                       | 2014-12-12                   | 33.00           | $S_t$ |
| 3     | Rose                    | Bush                                            | bush@gmail.com                                    | F      | <b>Business A</b>          | 3       | Secretary               | Simpson                                                                       | 2015-12-01                   | 30.00           | B     |
| 4     | Jerry                   | <b>Attrick</b>                                  | attrick@lantic.za                                 | М      | <b>NULL</b>                | 4       | Secretary               | Wakaberry                                                                     | 2012-11-12                   | 24.00           | B     |
| 5     | Hedda                   | Lettuce                                         | lettuce@vahoo.com                                 | F      | Computer S                 | 5       | Programmer              | Simpson                                                                       | 2014-06-01                   | 36.00           | C.    |
|       |                         |                                                 | #1 of 8) Show the full-name in one column called  |        |                            | 6       | Programmer              | Wakaberry                                                                     | 2016-01-01                   | 36.00           | C.    |
|       |                         |                                                 |                                                   |        |                            |         |                         |                                                                               |                              |                 |       |
|       |                         |                                                 |                                                   |        |                            |         |                         | <b>Query Result</b>                                                           |                              |                 |       |
|       |                         |                                                 | <b>Query Result</b><br>FullName                   |        |                            |         |                         | Job Type                                                                      |                              |                 |       |
|       |                         |                                                 |                                                   |        |                            |         |                         | Programmer                                                                    |                              |                 |       |
|       |                         |                                                 | Soap, Joe<br>Gunn, Tommy                          |        |                            |         |                         | Security Officer                                                              |                              |                 |       |
|       |                         |                                                 | <b>Bush Rose</b>                                  |        |                            |         |                         | Secretary                                                                     |                              |                 |       |
|       |                         |                                                 | Attrick Jerry                                     |        |                            |         |                         | Secretary                                                                     |                              |                 |       |
|       |                         |                                                 | Lettuce, Hedda                                    |        |                            |         |                         | Programmer<br>Programmer                                                      |                              |                 |       |
| 01:17 |                         | <b>Time Bonus: 3</b><br><b>Points So Far: 0</b> | <b>Points Scored: 50</b>                          |        | <b>CORRECT!</b>            | 00:11   |                         | <b>Points Scored: 20</b><br><b>Time Bonus: 39</b><br><b>Points So Far: 53</b> |                              | <b>CORRECT!</b> |       |
|       |                         |                                                 | <b>QUIZ TOTAL: 53</b>                             |        | <b>NEXT</b><br><b>DONE</b> |         |                         | <b>QUIZ TOTAL: 112</b>                                                        |                              | <b>NEXT</b>     |       |

Figure 7: Quiz: question 1 completed (left) and question 2 completed (right).

### **6 The Second Study - WHERE**

After completing the first quiz, the player is returned to the main menu. (Alternatively, they can skip the first quiz after completing the first study and return to the main menu directly.) The main menu now unlocks a second study topic, WHERE, as shown below on the left. The player is shown some explanatory text about WHERE, and then the first question appears, shown below on the right. Note how simple the question is, with just one blank. The choice is between  $\equiv$  > and >=. Even a user with no programming experience should be able to figure this out.

| Play SQL                                                   | ÷              | <b>Study Two: WHERE</b>                                                            |           |            |            |              |
|------------------------------------------------------------|----------------|------------------------------------------------------------------------------------|-----------|------------|------------|--------------|
| Play SQL is divided into 3 parts - Study, Quiz, and Launch |                |                                                                                    |           | <b>Job</b> |            |              |
| Missions. After each study, take the corresponding quiz.   | Job Num        | Job Type                                                                           | Company   | StartDate  | Hourly Pay | $R_1$        |
| Once you have enough experience, you will be able to go    |                | Programmer                                                                         | Apple     | 2015-11-01 | 40.00      | C.           |
| on missions.                                               | $\overline{2}$ | Security Officer                                                                   | Simpson   | 2014-12-12 | 33.00      | S.           |
| S - Study                                                  | 3              | Secretary                                                                          | Simpson   | 2015-12-01 | 30.00      | B            |
|                                                            | 4              | Secretary                                                                          | Wakaberry | 2012-11-12 | 24.00      | B.           |
| S <sub>2</sub> - WHERE<br><b>S1 - SELECT</b>               | 5              | Programmer                                                                         | Simpson   | 2014-06-01 | 36.00      | $\mathbb{C}$ |
|                                                            | 6              | Programmer                                                                         | Wakaberry | 2016-01-01 | 36.00      | C.           |
| Q - Quiz                                                   | FROM Job       | job-number and pay.<br>SELECT Job_Num, Hourly_Pay<br>WHERE Hourly_Pay _________ 35 |           |            |            |              |
| <b>Q1 - SELECT</b>                                         |                | $> =$                                                                              |           |            |            |              |

Figure 8: Main Menu shows WHERE (left); first question in WHERE study (right).

The study of WHERE continues through a sequence of questions of increasing difficulty. All the relational operators are introduced, followed by the boolean operators. The player is also shown where order can be switched with both relational and boolean operators, and that relational operators can be used with strings and dates, not just numbers.

At the end of the WHERE study, the player can take the quiz on WHERE. This works in a similar way as the quiz on SELECT described above.

The player can terminate a quiz at any time. They will still achieve a new high-score if they have exceeded their previous high-score, even if they don't complete all the quiz questions.

### **7 Other Topics**

The user who is a SQL novice should proceed through the app one section at a time. After completing each study section and its quiz, the next section to study is made available. Currently, the topics covered by the app are, in order: Select, Where, Order By, Functions, Aggregate Functions, Distinct, Group By, Having, Order By, Cross Join, Inner Join, Outer Join, Like.

If the user selects SQL User instead of SQL Novice in the very first screen, they can see all the topics, as shown below. They can then do any study or quiz they wish.

| Play SQL<br>←                            |                                                          |
|------------------------------------------|----------------------------------------------------------|
| difficult, do the corresponding study.   | Choose any of the levels shown below. If you find a quiz |
|                                          | S - Study                                                |
| S1 - SELECT                              | <b>S2 - WHERE</b>                                        |
| S3 - ORDER BY                            | <b>S4 - FUNCTIONS</b>                                    |
| <b>S5 - AGG FUNCS</b>                    | <b>S6 - DISTINCT</b>                                     |
| <b>S7 - GROUP BY</b>                     | <b>S8 - HAVING</b>                                       |
| <b>S9 - CROSS JOIN</b>                   | <b>S10 - INNER JOIN</b>                                  |
| S11 - OUTER JOIN                         | <b>S12 - LIKE</b>                                        |
|                                          | Q - Quiz                                                 |
| <b>Q1 - SELECT</b>                       | <b>Q2 - WHERE</b>                                        |
| <b>Q3 - ORDER BY</b>                     | <b>Q4 - FUNCTIONS</b>                                    |
| <b>Q5 - AGG FUNCS</b>                    | <b>Q6 - DISTINCT</b>                                     |
| Q7 - GROUP BY                            | <b>Q8 - HAVING</b>                                       |
| <b>Q9 - CROSS JOIN</b>                   | <b>O10 - INNER JOIN</b>                                  |
| <b>Q11 - OUTER JOIN</b>                  | <b>Q12 - LIKE</b>                                        |
|                                          | L - Launch                                               |
| <b>HOW TO PLAY</b>                       |                                                          |
| <b>MISSION ONE: SINGLE-TABLE QUERIES</b> |                                                          |
| <b>MISSION TWO: JOINS</b>                |                                                          |
| <b>MISSION THREE: ALL TOPICS</b>         |                                                          |
|                                          |                                                          |

Figure 9: An overview of the entire PlaySQL app.

### **8 Other Ways of Creating Queries**

Dragging tems onto blanks gets a little repetitive after a while. The game provides other ways of creating queries. These are introduced slowly as the player progresses through the game. There are currently 5 different types of queries, described below.

#### **8.1 Sequence Queries**

In a sequence query, all the terms of the query are shown, but in the wrong order. The player has to click on the terms in the correct order to create the query. Figure 10 below shows the first two steps of this process. These are screen-shots from the tutorial that explains to the player how to do these queries.

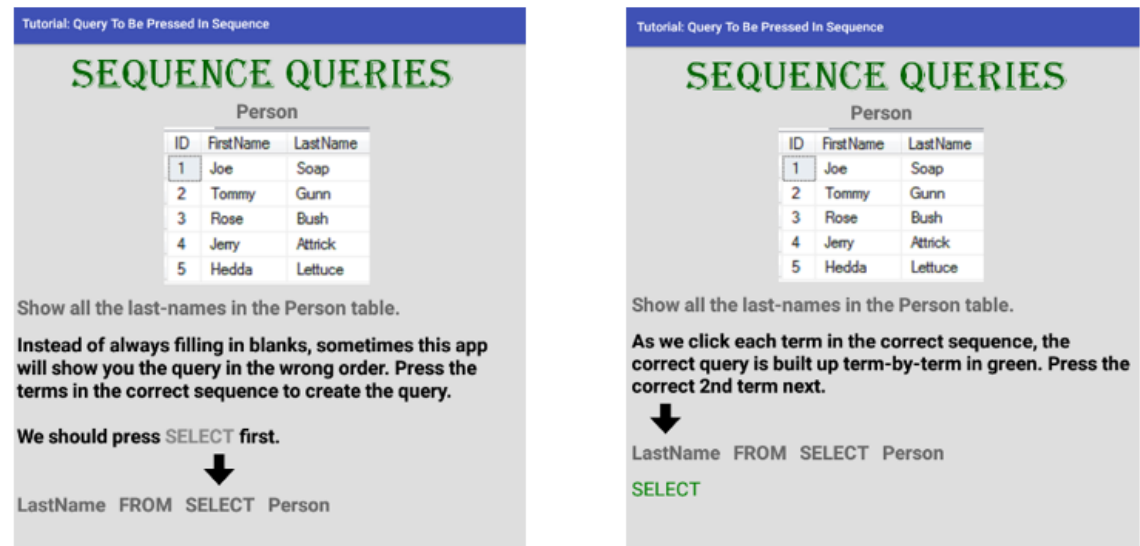

Figure 10: A second way of creating queries – click the terms in the correct sequence.

#### **8.2 Queries With Errors**

A third way of creating queries is where the query is shown with some mistakes in it. The player has to fix the query by dragging the correct terms from below into their proper places. In Figure 11 on the next page, the player is shown the query on the left, which has mistakes. These should be corrected, in any order. In the example shown, LastName is dragged to replace FirstName, creating the query shown on the right. Then Person is dragged to replace Persoon, making the query correct.

#### **8.3 Term-Swapping Queries**

A fourth way of creating queries is where the query is shown in the incorrect order. The player has to fix the query by swapping terms in the query with each other. In Figure 12 on the next page, the player is shown the query on the left. Terms can be re-arranged in any order. In the example shown, SELECT is swapped with LastName, creating the query on the right. Then LastName is swapped with FROM, making the query correct.

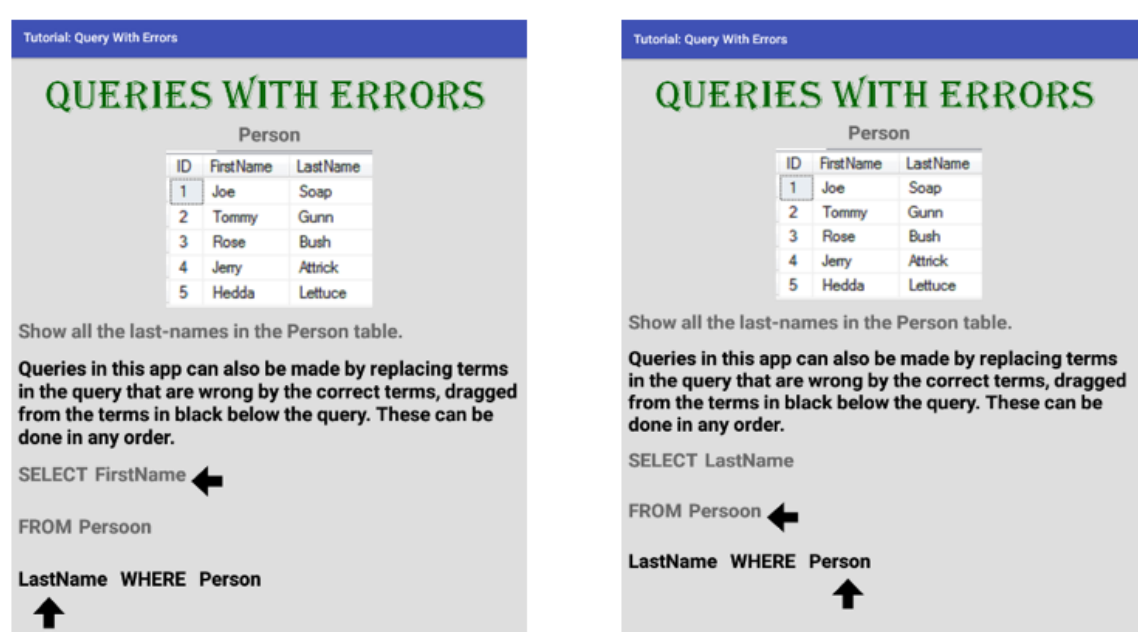

Figure 11: A third way of creating queries – correct errors in the query.

| <b>Tutorial: Query To Be Rearranged</b>                                                                                                    |    |                   |                |                                                          | <b>Tutorial: Query To Be Rearranged</b>                                                                                                    |    |                   |                |
|----------------------------------------------------------------------------------------------------|----|-------------------|----------------|----------------------------------------------------------|----------------------------------------------------------------------------------------------------|----|-------------------|----------------|
|                                                                                                    |    |                   |                | REARRANGE QUERIES                                        | REARRANGE QUERIES                                                                                                    |    |                   |                |
|                                                                                                    |    | Person            |                |                                                          |                                                                                                    |    | Person            |                |
|                                                                                                    | ID | <b>First Name</b> | LastName       |                                                          |                                                                                                    | ID | <b>First Name</b> | LastName       |
|                                                                                                    |    | Joe               | Soap           |                                                          |                                                                                                    |    | Joe               | Soap           |
|                                                                                                    | 2  | Tommy             | Gunn           |                                                          |                                                                                                    | 2  | Tommy             | Gunn           |
|                                                                                                    | 3  | Rose              | Bush           |                                                          |                                                                                                    | 3  | Rose              | Bush           |
|                                                                                                    | 4  | Jerry             | <b>Attrick</b> |                                                          |                                                                                                    | 4  | Jerry             | <b>Attrick</b> |
|                                                                                                    | 5  | Hedda             | Lettuce        |                                                          |                                                                                                    | 5  | Hedda             | Lettuce        |
| Show all the last-names in the Person table.<br>One more way to make queries in this app is by<br>can be moved in any order. Let's start by dragging |    |                   |                | rearranging the terms to create the correct query. Terms | Show all the last-names in the Person table.<br>When we drag a term to the correct spot, it switches<br>places with the other term.<br>Now we could either drag FROM to the 3rd spot or |    |                   |                |
| SELECT to the first position.<br>LastName FROM                                                                                                    |    | SELECT Person     |                |                                                          | LastName to the 2nd spot. Let's drag LastName.<br>SELECT FROM LastName Person                                                                                                    |    |                   |                |

Figure 12: A fourth way of creating queries – swapping terms in the query.

#### **8.4 Randomly Fluctuating Queries**

The final way of creating queries is where some of the terms in the query fluctuate randomly on the screen. The player has to click on each term when it is correct. The fluctuating terms are shown in blue. If the player clicks on a blue term when it displays the correct value for that position, that term changes color and stops fluctuating. The remaining terms continue to fluctuate until the player clicks on them when they are correct. Figure 13 below attempts to show this, although it is difficult to convey how this works through screen-shots, without seeing the moving terms on the screen.

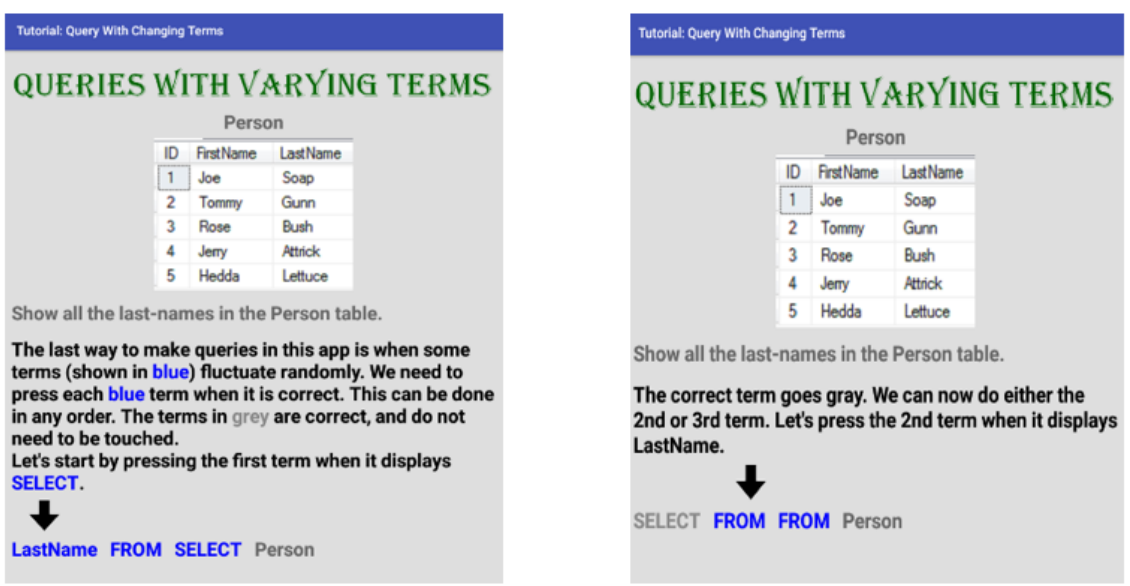

Figure 13: A fifth way of creating queries. The blue terms randomly fluctuate. The player must click on each term (in any order) when it is correct. This example shows the player clicking when the first term is SELECT in the left-screen, resulting in the right screen,

where the other terms continue to fluctuate until the player clicks on them.

### **9 Missions**

The final piece of the PlaySQL app are missions. Once a player has studied and taken the quizzes, they can embark on missions. There are currently three missions. Mission One covers all single-table queries (i.e. everything excluding joins), and contains 82 questions. Mission two covers all questions on joins (currently 17 questions), and Mission Three covers all topics (currently 99 questions).

In a mission, the player starts with 3 lives, represented by 3 databases, and encounters a randomly ordered sequence of questions. Each question has a certain amount of time in which it must be completed. This time depends on the difficulty of the query, and also decreases as the player progresses further in the mission. Thus the game becomes more challenging as the player's experience and knowledge increase. If the question is not solved before the time runs out, the player loses a life  $-$  a database crashes. A crashed database can be restored if the player solves a later question very quickly (currently it's set to restore a life if they solve a question with 10 seconds to spare). The game ends when the player runs out of lives or completes all the questions in the mission.

Figure 14 below shows the instructions for Mission One on the left. The instructions for Missions Two and Three are similar, except where Mission One has 3 lives, Mission Two provides only 2 lives (since it's shorter), while Mission Three gives 4 lives (since it's longer). The first, randomly selected, question of Mission One is shown on the right, with the timer decreasing. In Figure 15 on the left, time has run out before the player completes the question, so a database crashes – they lose a life. In Figure 15 on the right, they regain the life by completing the next question with more than 10 seconds to spare. And so the mission continues until they run out of lives or solve all the queries.

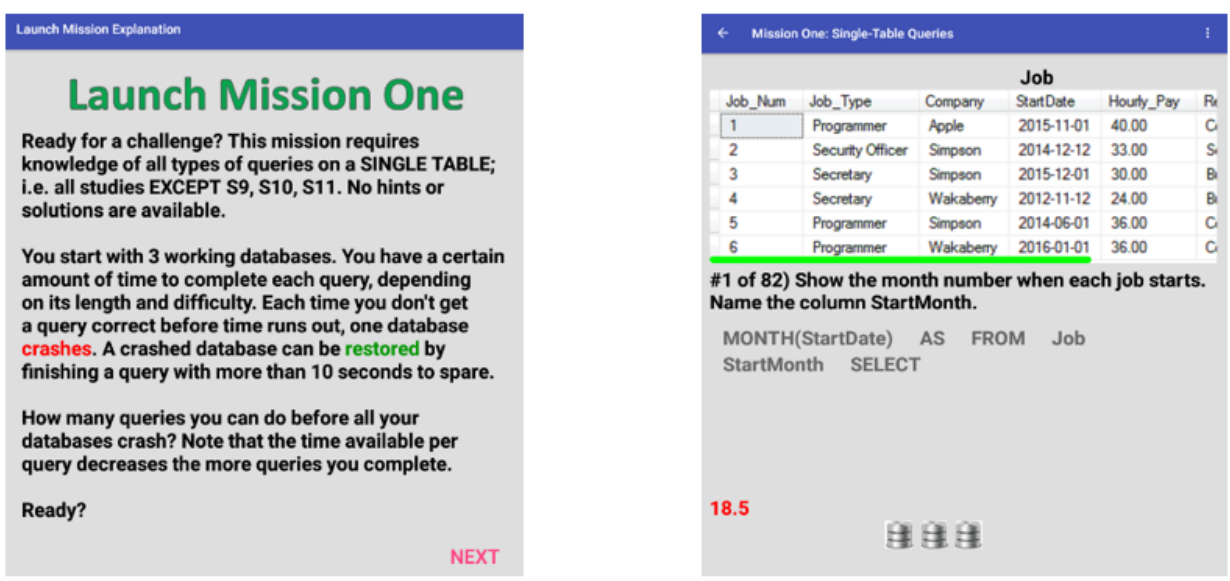

Figure 14. Instructions for Mission One (left). First Question in Mission One (right). The timer decreases. If the player does not solve the query before time runs out, they lose a life (see Figure 15 below on the left).

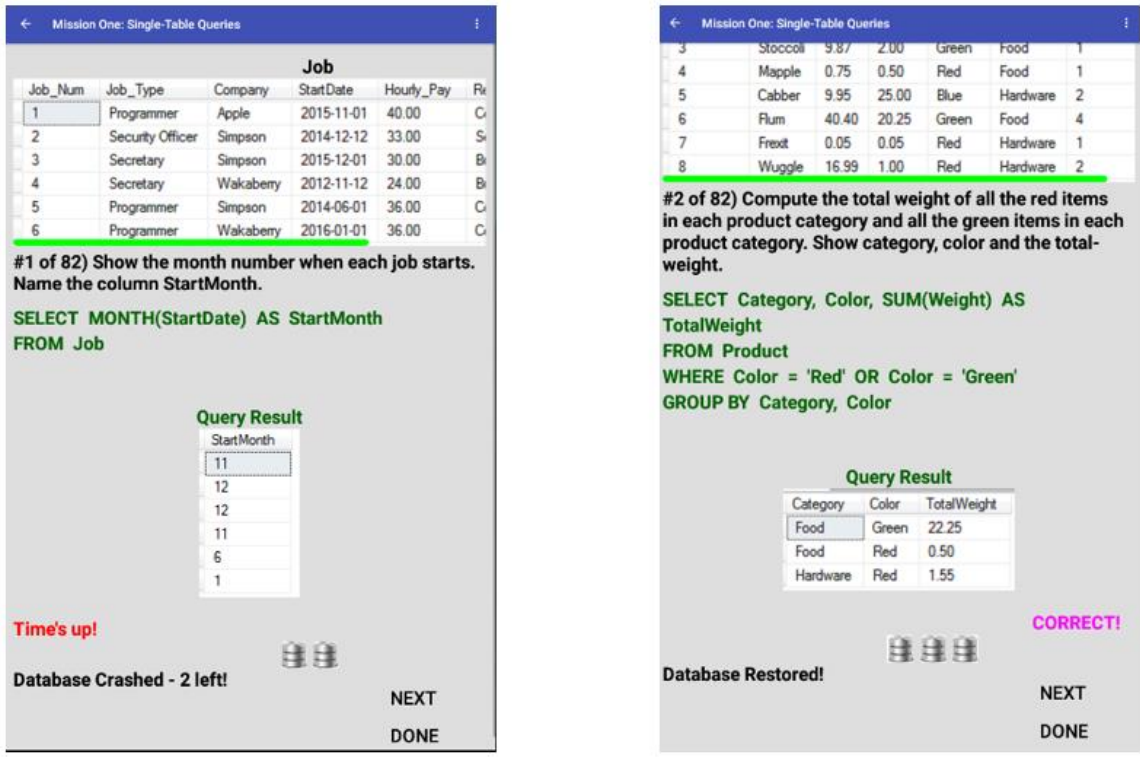

Figure 15. The player loses a life by running out of time on Question 1 (left). They regain the life by solving Question 2 with more than 10 seconds to spare (right).

## **10 Testing**

During the development of the app I worked with a variety of undergraduate students, some who had taken a database class and some who had not. The students provided valuable feedback and many of their ideas have been incorporated into the app. I have not used the app in the classroom yet, though I hope to do so soon.

I believe the app could be effectively used by someone with no database experience to learn the basics of SQL programming, but this has yet to be demonstrated. The app still needs additional work before being ready to be made available on the PlayStore. For example, the current version doesn't run effectively on tablets or phones with smaller screen sizes.

# **11 Conclusion**

PlaySQL is an Android app that uses a game to teach the basic of SQL querying. The app allows a user with no previous programming experience to learn database programming in a self-guided style. The material is carefully structured to proceed from simple to more complicated queries. The player receives feedback that helps to improve their querying ability.

Developing the app was very enjoyable and instructive. I learned a great deal in a number of areas, which will help improve my pedagogy. These areas include Android app development, databases, and software development.

I feel that for some topics, games could be effectively used to teach college-level material in a way that could supplement traditional teaching methods. On the other hand, games are not appropriate for all topics. For example, normalization is a major part of our introductory database class. It is not clear to me how, or even if, normalization could be effectively conveyed using a game or an app.

### **Acknowledgments**

This work was made possible by the generous support of Simpson College during a sabbatical.

Many Simpson students helped provide feedback as the app was developed. These include Elise Tauer, George Saucedo, Karson Richardson, Ryan Policheri, Kaleb Klepel, Taylor Gehrls, Josh Dietrich, Geoff Converse, Mark Becker, Sam Adeniyi.

The author also thanks the creators of Android's FlexBoxLayout [14], available on GitHub, which proved invaluable in allowing for flexible layout of the SQL queries in the app.

### **References**

[1] H. G. &. K. Davis, The App Generation: How Today's Youth Navigate Identity, Intimacy, and Imagination in a Digital World, Yale University Press, 2013.

[2] J. M. Twenge, iGen: Why Today's Super-Connected Kids Are Growing Up Less Rebellious, More Tolerant, Less Happy--and Completely Unprepared for Adulthood--and What That Means for the Rest of Us, Atria Books, 2017.

[3] "Shakespeare app on iTunes," PlayShakespeare.com, 03 August 2014. [Online]. Available: https://itunes.apple.com/us/app/shakespeare/id285035416?mt=8. [Accessed 09 March 2018].

[4] "Shakespeare Complete Works on Google Play," Hongshee.com, 16 Feb 2014. [Online]. Available:

https://play.google.com/store/apps/details?id=com.hongshee.mobile.anbook.shakespeare &hl=en. [Accessed 09 March 2018].

[5] P. Hudson, "Ancient Greek on on iTunes," 01 Nov 2013. [Online]. Available: https://itunes.apple.com/us/app/ancient-greek/id463233342?mt=8. [Accessed 09 March 2018].

[6] D. Arthur, "LP Ancient Greek on Google Play," 10 May 2014. [Online]. Available: https://play.google.com/store/apps/details?id=ca.libphil.lang.a.ancientgreek. [Accessed 09 March 2018].

[7] "Learn SQL", Android App by SoloLearn, [Online].

https://play.google.com/store/apps/details?id=com.sololearn.sql. [Accessed 09 March 2018].

[8] "Learn SQL Query", Android app by SS Media Labs, [Online].

https://play.google.com/store/apps/details?id=com.samaysoftware.sql. [Accessed 09 March 2018].

[9] "SQL Query Executor" by iKosmikSoftware, [Online].

https://play.google.com/store/apps/details?id=com.ikosmik.app.adhoc.android.free. [Accessed 09 March 2018].

[10] "SQL Practice Pro" by RandomAppsInc, [Online].

https://play.google.com/store/apps/details?id=randomappsinc.com.sqlpracticeplus. [Accessed 09 March 2018].

[11] "SQL Tutorial", by Ajay Katri, [Online].

https://play.google.com/store/apps/details?id=in.ajaykhatri.sqltutorial. [Accessed 09 March 2018].

[12] "SQL Tutorial – Kiwi Learn" by kiwilabs, [Online].

https://play.google.com/store/apps/details?id=com.kiwilearn.sqltutorial. [Accessed 09 March 2018].

[13] "Tutorial for SOL" by Orange Technologies, [Online].

https://play.google.com/store/apps/details?id=com.gd.tutorialforsql. [Accessed 09 March 2018].

[14] "Flexbox for Android" availabe on Github, [Online]

https://github.com/google/flexbox-layout. [Accessed 14 March 2018].